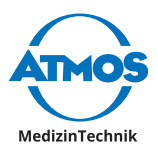

# Gebrauchsanweisung ATMOS VideoScope ATMOS VideoScope PED

Deutsch

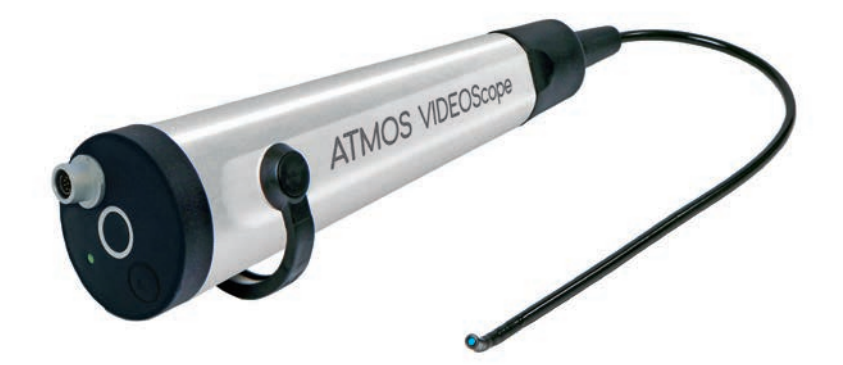

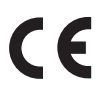

GA1DE.150000.0

2020-05 Index 01

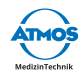

# Inhaltsverzeichnis

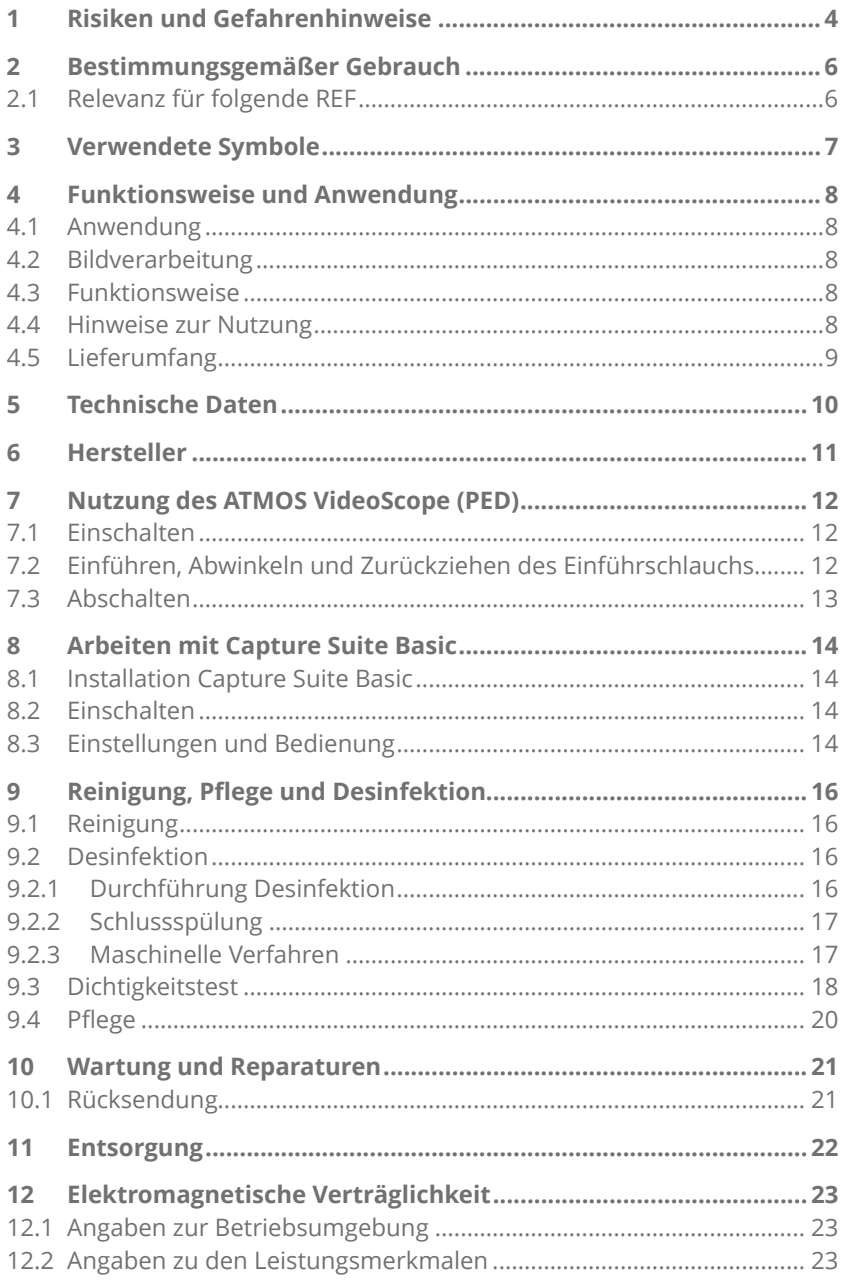

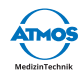

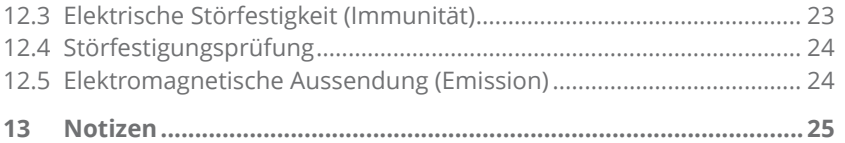

<span id="page-3-0"></span>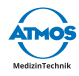

# **1 Risiken und Gefahrenhinweise**

- 1. Bitte überprüfen Sie zuerst die Verpackung, das ATMOS VideoScope (PED) und das Zubehör auf Vollständigkeit und Versandschäden. Notieren Sie im Falle eine Beschädigung die Schäden und benachrichtigen Sie ihren Händler oder den Hersteller.
- 2. Nehmen Sie vor jeder Behandlung ein Probebild von einem bekannten Gegenstand auf, damit Sie sich von der richtigen Bildqualität, der richtigen Bildorientierung (auch bei Bewegung der Abwinkelungseinheit) und der ordnungsgemäßen Funktion des ATMOS VideoScope (PED)s überzeugen. Insbesondere ist dabei auch auf die Farbtreue zu achten.
- 3. Benutzen Sie das ATMOS VideoScope (PED) nur bestimmungsgemäß, nach den Vorschriften des MPG, nach den allgemein anerkannten Regeln der Technik, sowie nach den gültigen Arbeitsschutz- und Unfallverhütungsvorschriften.
- 4. Überzeugen Sie sich vor dem Gebrauch des ATMOS VideoScope (PED)s durch Sichtprüfung von dessen Funktionssicherheit und ordnungsgemäßem Zustand. Das ATMOS VideoScope (PED) ist ein hochwertiges feinmechanisch-optisches Instrument, behandeln Sie es pfleglich.

# **ACHTUNG:**

Benutzen Sie das ATMOS VideoScope (PED) nicht, wenn es Mängel aufweist durch die Patienten, Anwender oder Dritte gefährdet werden können, wie z.B. scharfe Kanten durch Beschädigungen.

# **ACHTUNG:**

Verwenden Sie das ATMOS VideoScope (PED) nicht, wenn es undicht ist. (Siehe Kapitel 9). Es können sonst schwerwiegende Infektionen auftreten.

# **ACHTUNG:**

Verwenden Sie zusammen mit dem ATMOS VideoScope (PED) nur medizinisch zugelassene Geräte (PC). Es könnte sonst in ungünstigen Fällen zur Gefährdung des Patienten oder Anwenders kommen. Beachten Sie die Hinweise unter Kapitel 7.

# **ACHTUNG:**

Hantieren Sie mit spitzen oder scharfen Gegenständen wie Skalpelle oder Nadeln in der Nähe des ATMOS VideoScope (PED)s vorsichtig, so dass keine mechanischen Beschädigungen am Endoskop und vor allem nicht am flexiblen Einführschlauch verursacht werden könnten. Dies gilt insbesondere auch für das Einlegen in ein Desinfektionsbad.

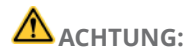

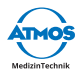

Sehen Sie nicht direkt in den Lichtaustritt am distalen Ende. Die Energie der internen Lichtquellen kann Augenschäden verursachen. Insbesondere darf das Nasopharyngoskop auch nicht entgegen seines bestimmungsgemäßen Gebrauchs zu Augenuntersuchungen verwendet werden.

# **ACHTUNG:**

Das ATMOS VideoScope (PED) darf nur von Personen angewendet werden, die auf Grund ihrer Ausbildung oder ihrer Kenntnisse und praktischen Erfahrungen die Gewähr für eine sachgerechte Handhabung bieten.

# **ACHTUNG:**

Das distale Ende kann sich bei längerer Nutzung des Nasopharyngoskopes auf bis zu 10°C über Raumtemperatur erwärmen.

- $\degree$  Hinweis: Das mitgelieferte Bilddarstellungsprogramm ATMOS wurde auf dem optional lieferbaren Panel PC getestet. Durch Aufspielen von verschiedenen Software- Varianten oder anderen Programmen auf diesem PC kann es zu Störungen bei der Bilddarstellung kommen. ATMOS übernimmt für solche Störungen keinerlei Garantieleistungen. Wir empfehlen, den Panel PC nicht zu verändern. Stellen Sie sicher, dass kein gespeichertes Bild betrachtet wird, wenn aktuelle Untersuchungen vorgenommen werden sollen.
- 5. Weitere Software zur Auswertung der Bilder, optional erhältlich.
- 6. Vermeiden Sie direkte Sonneneinstrahlung, Röntgenstrahlung, plötzliche starke Temperaturschwankungen oder Erwärmung über 60°C und mechanische Belastungen wie harte Stöße und Knicken des Einführschlauchs.
- 7. Die Betriebssicherheit und Einsatzfähigkeit des Medizinproduktes hängen nicht nur von Ihrem Können, sondern auch von der Pflege des Gerätes ab. Regelmäßige Reinigungs- und Pflegearbeiten sind daher erforderlich (siehe hierzu Kapitel Reinigung, Pflege und Desinfektion).
- 8. Qualifizierter Service und die Verwendung von Original-Ersatzteilen geben ihnen die Gewähr, dass die Betriebssicherheit, die Einsatzfähigkeit und der Wert Ihres Medizinproduktes erhalten bleiben.
- 9. Bei längerem oder unsachgerechtem Gebrauch (scharfes Abknicken des flexiblen Einführschlauches) kann es wegen Beschädigung von Lichtleitern (Bruch) zur Verminderung der Ausleuchtung im Beobachtungsraum kommen. Die Fähigkeit zur Beleuchtung ist daher von Zeit zu Zeit außerhalb von Untersuchungen zu prüfen (Beleuchtung eines weißen Blatt Papiers, nicht in den Lichtleiter sehen!).

<span id="page-5-0"></span>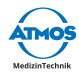

# **2 Bestimmungsgemäßer Gebrauch**

- $\degree$  Das ATMOS VideoScope (PED) dient endoskopischen Untersuchungen in der humanen Hals-Nasen-Ohren Medizin. Mit den flexiblen ATMOS VideoScope (PED) können die Nase, der Rachenraum und der Kehlkopf, die Nasenhöhlen und der Nasenrachen untersucht werden. Die Untersuchungsregionen können über einen (Panel) PC auf hochauflösenden Bildschirmen dargestellt werden.
- $\degree$  Das ATMOS VideoScope (PED) ist nicht für die Untersuchung der Nasennebenhöhlen und des unteren Kehlkopfbereiches bestimmt.
- $\degree$  Es wird ausschließlich in Arztpraxen und Kliniken von speziell im Umgang mit Endoskopen ausgebildetem Personal benutzt.

# **A** ACHTUNG:

Das ATMOS VideoScope (PED) darf nur an Personen angewendet werden, die eine genügend große Körperöffnung für die Einführung des Einführschlauches haben. Dies ist insbesondere bei Nasenuntersuchungen bei Kindern zu beachten.

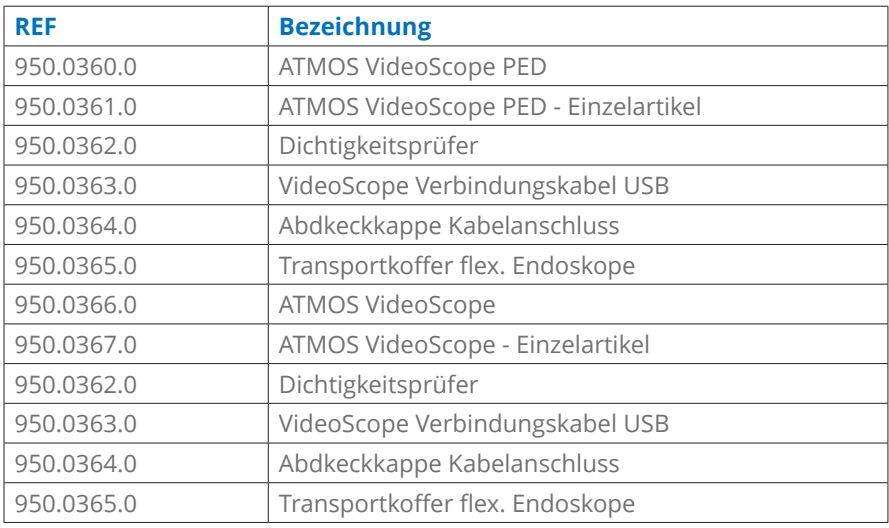

### **2.1 Relevanz für folgende REF**

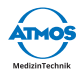

### <span id="page-6-0"></span>**3 Verwendete Symbole**

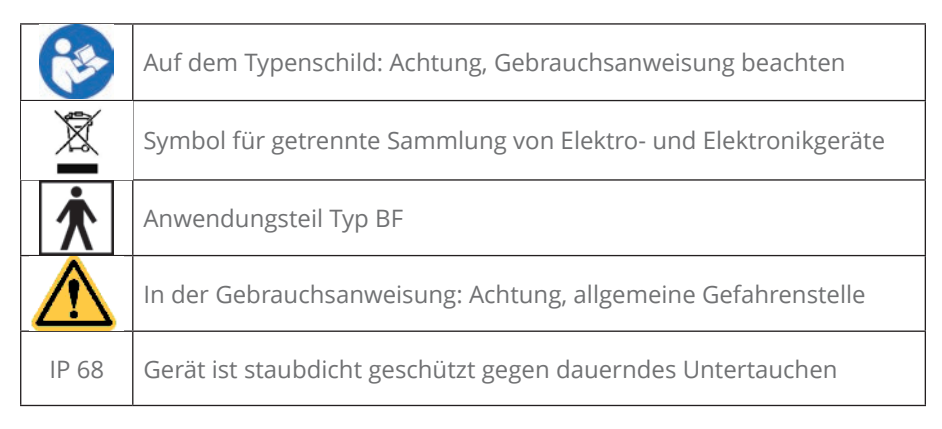

<span id="page-7-0"></span>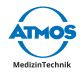

# **4 Funktionsweise und Anwendung**

### **4.1 Anwendung**

Das flexible ATMOS VideoScope (PED) ist ein hochwertiges Medizinprodukt. Es dient der endoskopischen Untersuchung in der humanen Hals-Nasen-Ohren Medizin. Mit dem flexiblen ATMOS VideoScope (PED) kann der Nasenrachenraum untersucht werden. Das Bild der Untersuchungsregion kann über die USB - Schnittstelle auf einem mit hochauflösendem Bildschirm versehenen PC dargestellt werden.

Das ATMOS VideoScope (PED) ist für den Einsatz in Kliniken und Arztpraxen vorgesehen und darf nur von speziell im Umgang mit Endoskopen ausgebildetem Personal benutzt werden!

Gehen Sie bei der Reinigung und Desinfektion so vor, wie in dieser Gebrauchsanweisung beschrieben ist.

### **4.2 Bildverarbeitung**

Zur Darstellung und Auswertung der Bilder ist eine Bildverarbeitungssoftware notwendig. Im Lieferumfang befindet sich die Software Capture Basic Suite. Diese ist geeignet die Bilder auf den optional erhältlichen Panel-PC darzustellen.

### **4.3 Funktionsweise**

Am distalen Ende des ATMOS VideoScope (PED)s befindet sich der Austritt eines Lichtleiters, der die Beobachtungsregion beleuchtet. Eine aufgebrachte Linse ermöglicht eine Abbildung in einem Blickwinkel von 90°. Das so erfasste Bild wird von einer Videokamera aufgezeichnet, in ein elektrisches Signal gewandelt und über eine USB-Schnittstelle einem PC zur Verfügung gestellt.

Das Licht zur Beleuchtung der Beobachtungsregion wird von einer im Handstück integrierten LED bezogen. Das distale Ende des Einführschlauchs kann durch Betätigen des Verstellhebels in einem Bereich von ± 120° abgewinkelt werden.

Die Spannungsversorgung erfolgt über den PC durch die USB-Schnittstelle.

Mittels der optionalen Software können Bilder oder Videos angezeigt und auch gespeichert werden.

### **4.4 Hinweise zur Nutzung**

Die Gebrauchsanweisung erläutert, wie das Medizinprodukt sicher, sachgerecht und effektiv betrieben wird. Bitte lesen Sie vor Inbetriebnahme die Gebrauchsanweisung und beginnen Sie mit dem Kapitel Risiken und Gefahrenhinweise. Bewahren Sie die Anweisung in Gerätenähe auf. Halten Sie die in den technischen Daten angegebenen Umgebungsbedingungen ein.

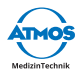

<span id="page-8-0"></span>Die Gebrauchsanweisung ersetzt nicht die entsprechenden medizinischen und technischen Grundkenntnisse. Solche Kenntnisse muss der Anwender ggf. in speziellen Fachweiterbildungen erwerben.

ATMOS übernimmt keine Haftung für Diagnosen und Befundinterpretationen, die mit Hilfe der von ATMOS erworbenen Medizinprodukte erstellt wurden. Der Erwerb medizinischer Fachkenntnisse und deren diagnostische und therapeutische Konsequenzen obliegen einzig und allein dem Anwender des Medizinproduktes.

Testen Sie vor jedem Einsatz die Bewegungsrichtung der Abwinkelungseinheit durch Betätigung des Verstellhebels, um eine falsche Abwinkelungsrichtung zu vermeiden.

Wir empfehlen die Verwendung eines Gleitgels am Schaft vor der Einführung des Schaftes in den zu untersuchenden Nasenraum.

### **4.5 Lieferumfang**

Im Lieferumfang für das flexible ATMOS VideoScope (PED) ist folgendes enthalten:

- Das ATMOS VideoScope (PED)- Handstück mit Einführungsschlauch und dem Anschlussstecker für die USB - Verbindung und dem Anschluss für den Dichtigkeitsprüfer und dem ATMOS VideoScope Verbindungskabel USB.
- Eine Hand- Luftpumpe (Dichtigkeitsprüfer) zur Durchführung der Dichtheitsprüfung.
- Die Capture Suite Basic.
- Gebrauchsanweisung.

<span id="page-9-0"></span>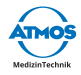

# **5 Technische Daten**

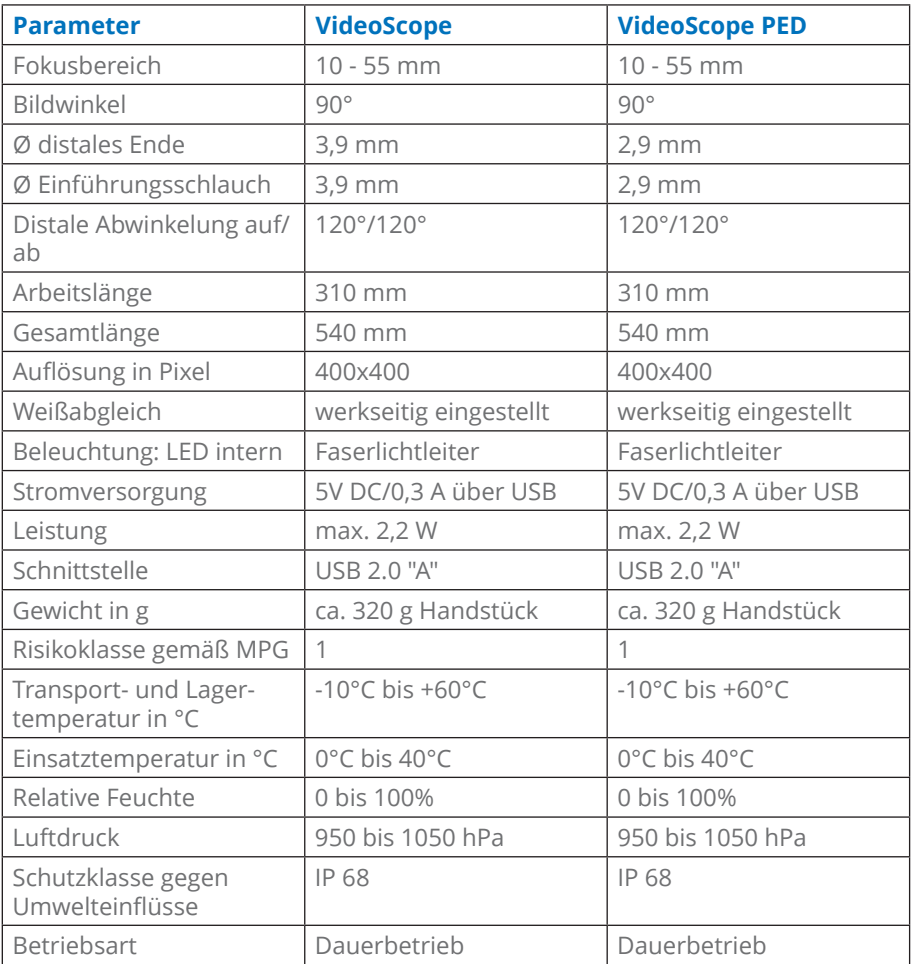

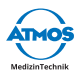

## <span id="page-10-0"></span>**6 Hersteller**

Der Hersteller des ATMOS VideoScope (PED)s ist: orlvision GmbH Gewerbestraße 17 35633 Lahnau Germany Tel.: +49 6461 679298-0 FAX +49 6461 679298-99 E-Mail: info@orlvision.de Web: www.orlvision.de

<span id="page-11-0"></span>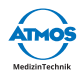

## **7 Nutzung des ATMOS VideoScope (PED)**

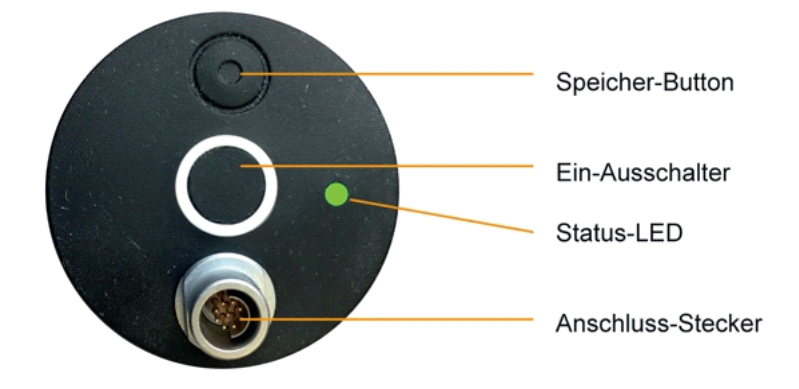

### **7.1 Einschalten**

- $\degree$  Das ATMOS VideoScope (PED) wird über den Ein- Ausschalter (siehe Bild) einbzw. ausgeschaltet.
- & Mit dem Speicher Button kann ein Bild gespeichert werden. Weitere Einzelheiten zur Bildspeicherung entnehmen Sie der Beschreibung der Bildverarbeitungssoftware.

#### **7.2 Einführen, Abwinkeln und Zurückziehen des Einführschlauchs**

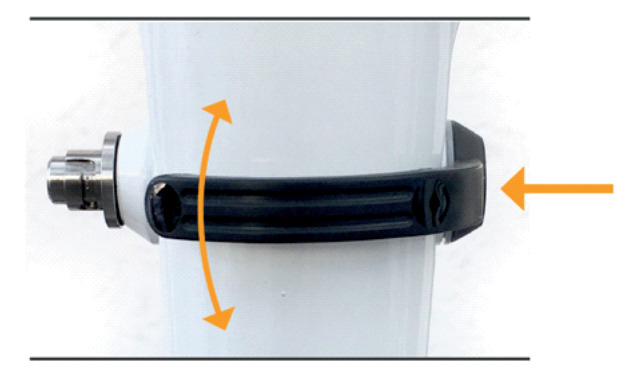

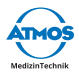

- <span id="page-12-0"></span>1. Der Einführschlauch ist vorsichtig in die entsprechende zu untersuchenden Regionen einzuführen (Nasen- und Rachenraum). Bei Bedarf kann das distale Ende mit dem Verstellhebel um ± 120° verstellt werden. Die Ebene der Verstellung sollte im Freiversuch geprüft werden. Der untersuchende Arzt hält das Nasopharyngoskop in der Hand, um die Verstellung des distalen Endes zu kontrollieren und beobachtet das Bild auf dem Bildschirm.
- $\degree$  Nach der Untersuchung ist der Verstellhebel in die Ruhestellung zurückzuführen und der Einführungsschlauch vorsichtig zurückzuziehen.

### **7.3 Abschalten**

Nach der Benutzung ist das Nasopharyngoskop durch Ausschalten außer Betrieb zu setzen und dann sind die notwendigen Reinigungs- und Desinfektionsarbeiten durchzuführen. Siehe dazu Kapitel 9.

<span id="page-13-0"></span>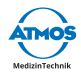

## **8 Arbeiten mit Capture Suite Basic**

### **8.1 Installation Capture Suite Basic**

1. Verwenden Sie den mitgelieferten USB-Stick mit einem medizinischen PC. Wählen Sie die Datei Capture Suite Basic setup.exe aus und folgen den Installations-Anweisungen auf dem Bildschirm.

### **8.2 Einschalten**

- 1. Nach erfolgreicher Installation können Sie das Nasopharyngoskop mit dem medizinischen PC per USB-Schnittstelle verbinden.
- 2. Öffnen Sie das Bilddarstellungsprogramm "Capture Suite Basic". Es erscheint das Live-Bild. Ggf. muss noch die richtige Kamera ausgewählt werden (s. Optionen 8.3).
- 3. Links sind die bereits aufgenommenen und gespeicherten Bilder und Videos zu sehen.

### **8.3 Einstellungen und Bedienung**

Die Einstellungsmöglichkeiten im Live-Modus sind im folgenden Bild dargestellt:

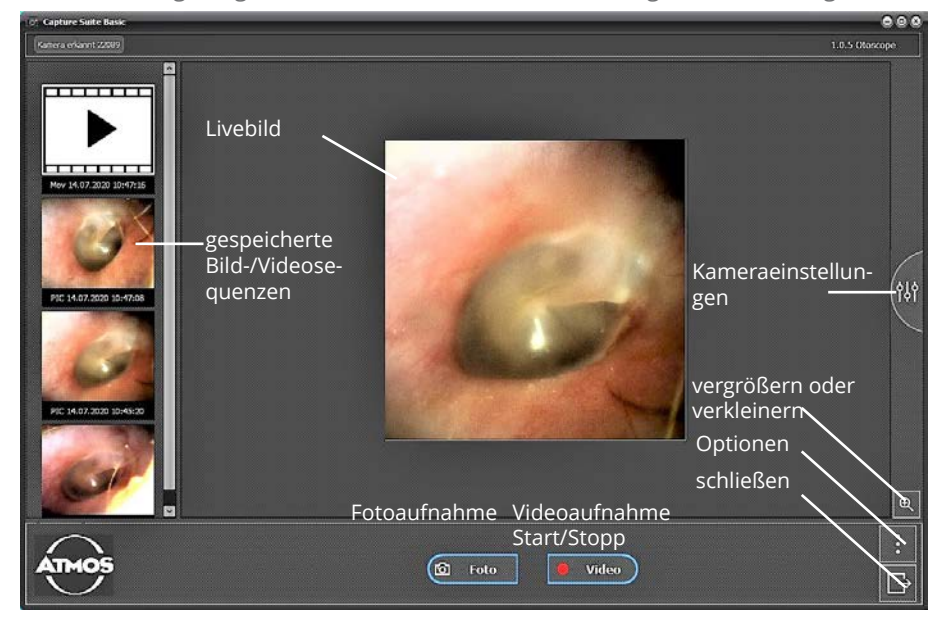

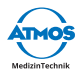

#### **Über den "Optionen-Button" in der Software sind Sprache, Speicherpfade und Kameraquellen einstellbar.**

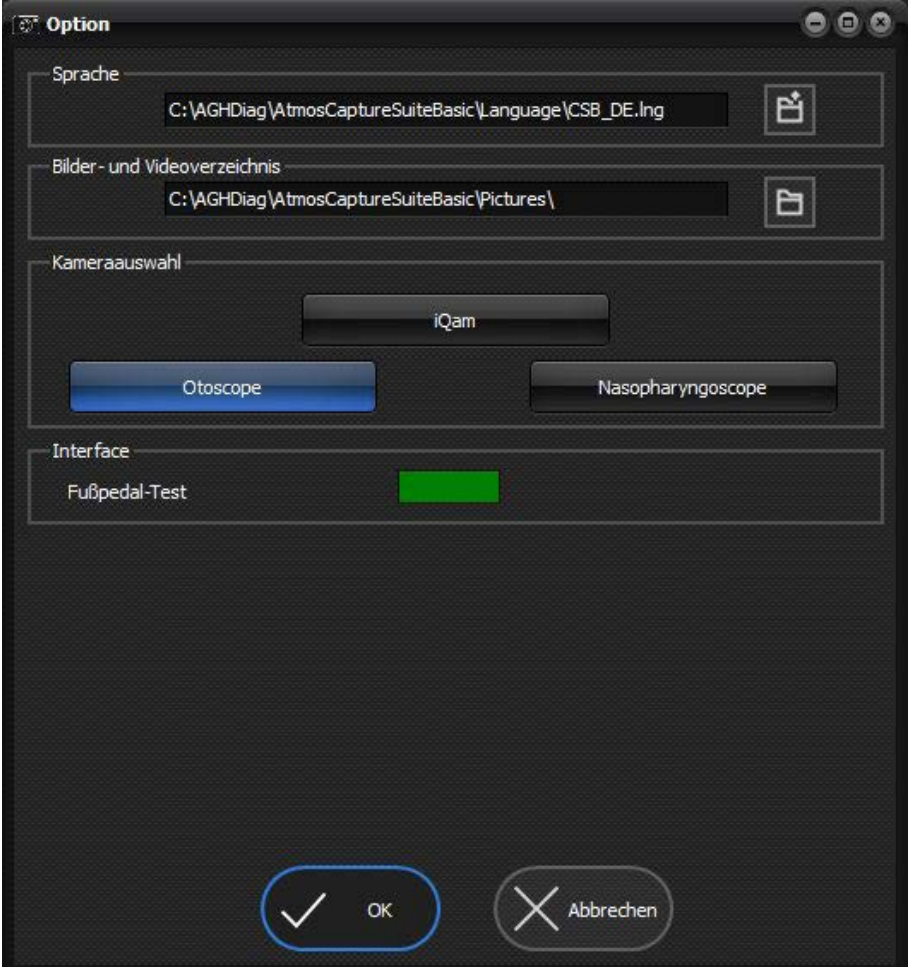

<span id="page-15-0"></span>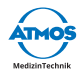

# **9 Reinigung, Pflege und Desinfektion**

### **9.1 Reinigung**

- $\degree$  Nach jeder Benutzung ist das Nasopharyngoskop sorgfältig zu reinigen. Dazu ist es mit einem sauberen Einwegtuch, das mit einem entsprechenden Desinfektionsmittel getränkt ist, an allen erreichbaren äußeren Teilen abzuwischen.
- $\degree$  Wir empfehlen für die Reinigung: 2% Sekusept® aktiv (Hersteller Fa. Ecolab). Einwirkzeit 5 Minuten. Achten Sie dabei darauf, dass die Oberflächen feucht bleiben. Wischen Sie danach mit einem trockenen Einmaltuch nach. Alternativ empfehlen wir zum Reinigen Triamin Desinfektionstücher von Wet Wipe. Einwirkzeit je nach mögliche Organismen 5-15 Minuten, siehe separates Datenblatt, erhältlich unter www.wetwipe.eu.

# **ACHTUNG:**

Bitte üben Sie keine großen mechanischen Kräfte beim Abwischen auf das flexible Ende des Endoskops aus, die darin befindlichen Lichtleiter könnten beschädigt werden (Bruch).

### **9.2 Desinfektion**

Die Desinfektion darf nur durch geschultes Personal und in Anlehnung an die Vorgaben des Robert Koch Instituts durchgeführt werden.

#### **9.2.1 Durchführung Desinfektion**

# **ACHTUNG:**

Zum Schutz der 9-poligen Steckverbindung empfehlen wir die Verwendung der optional erhältlichen Abdeckklappe.

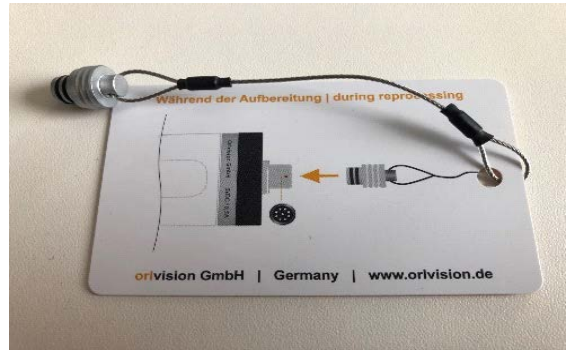

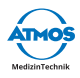

# <span id="page-16-0"></span>**A** ACHTUNG:

Dauerhaftes Einlegen des Laryngoskops in konzentrierten Alkohol führt zu irreversiblen Beschädigungen. Wenn notwendig, führen Sie eine kurze Wischdesinfektion durch. Stellen Sie jedoch unbedingt sicher, dass der Alkohol nach der Wischdesinfektion unmittelbar verdunsten kann.

# **ACHTUNG:**

Auf keinen Fall das USB-Kabel mit in die Tauchdesinfektion geben. Das Kabel darf nur durch Wischdesinfektion/Oberflächendesinfektion gereinigt und desinfiziert werden.

#### **9.2.2 Schlussspülung**

- 1. Nehmen Sie das Nasopharyngoskop und Zubehör mit frischen Einmalhandschuhen aus der Desinfektionsmittellösung.
- 2. Legen Sie das desinfizierte Nasopharyngoskop in ein Becken / Wanne mit mikrobiologisch einwandfreiem Wasser (Trinkwasserqualität) ein.
- $\degree$  Verwenden Sie für jedes Gerät frisches Wasser. Spülen Sie die Nasopharyngoskop- Außenflächen gründlich mit mikrobiologisch einwandfreiem Wasser ab.

#### **9.2.3 Maschinelle Verfahren**

 $\degree$  Wir empfehlen folgende Verfahren mit dem Reinigungs- und Desinfektionsgerät BHT INNOVA® E3 CMS DC:

#### **Reinigung**

Vorreinigung: Verwenden Sie die vorgetränkten Tücher mit 0,5% Dr. Weigert neodisher Mediclean forte®, bis das Gerät optisch sauber ist.

# **ACHTUNG:**

Bitte üben Sie keine großen mechanischen Kräfte beim Abwischen auf das flexible Ende des Endoskops aus, die darin befindlichen Lichtleiter könnten beschädigt werden. (Bruch)

#### **Reinigung**

Reinigungsmittel: 0,5% Dr. Weigert neodisher Mediclean forte®. Automatischer Reinigungsprozess mit dem Programm Nr. 24 mit folgenden Einstellungen:

- Schritt Vorreinigung für vier Minuten
- Schritt Leerung
- Schritt Reinigung 0,5% bei 37°C für sechs Minuten
- Schritt Reinigung 0,5% bei 43°C für 6 Minuten

<span id="page-17-0"></span>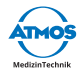

- Schritt Leerung
- Schritt Zwischenspülung für zwei Minuten

#### **Desinfektion**

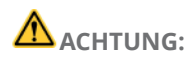

Vor jeder Desinfektion/Einlegen ist ein Dichtigungkeitstest (Kapitel "9.3 [Dichtig](#page-17-1)[keitstest"](#page-17-1) auf Seite 18) durchzuführen. Bei Undichtigkeit ist das Nasopharyngoskop sofort auszusondern und zur Reparatur an den Hersteller einzuschicken. Bei Undichtigkeit wird die Desinfektion wirkungslos.

- Vorreinigung: mit vorgetränkten Tüchern mit 0,5% Dr. Weigert neodisher Mediclean forte®, bis das Instrument optisch sauber ist.
- Reinigung: 0,5% Dr. Weigert neodisher Mediclean forte®.
- Desinfektion: 1,0% Dr. Weigert neodisher endo SEPT PAC.

Automatischer Reinigungs- und Desinfektionsprozess mit dem Programm Nr. 22 NORMAL-PAA mit folgenden Einstellungen:

- Schritt Vorreinigung für vier Minuten
- Schritt Leerung
- Schritt Reinigung 0,5% bei 37°C für sechs Minuten
- Schritt Reinigung 0,5% bei 43°C für sechs Minuten
- Schritt Leerung
- Schritt Zwischenspülung für zwei Minuten
- Schritt chemische Desinfektion mit 1% Desinfektionsmittel bei 25°C für zehn Minuten
- Schritt Leerung
- <span id="page-17-1"></span>• Schritt Endreinigung bei 20°C für vier Minuten.

### **9.3 Dichtigkeitstest**

### **A** ACHTUNG:

Der Dichtigkeitstest muss vor jedem Eintauchvorgang durchgeführt werden!

### **ACHTUNG:**

Der Anschlussschlauch des Dichtigkeitstesters und der Testeranschluss am Nasopharyngoskop müssen trocken sein!

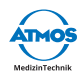

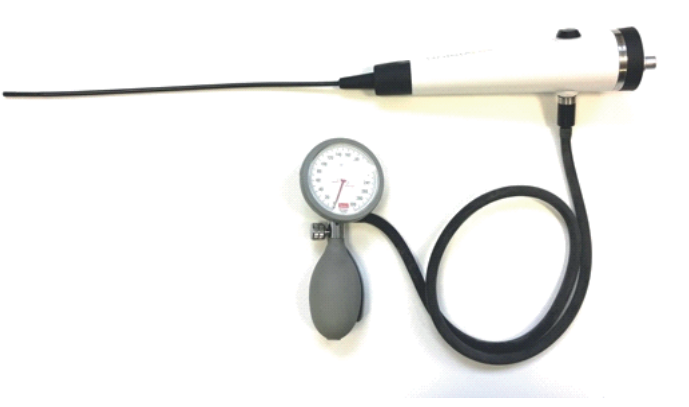

- 1. Setzen Sie die Testeranschlusskappe fest auf den Testeranschluss auf und drehen Sie diese eine Viertelumdrehung im Uhrzeigersinn. Der Tester ist nun fest mit dem Nasopharyngoskop verbunden und lässt sich nicht mehr abziehen.
- 2. Schließen Sie das Ventil am Dichtigkeitstester.
- 3. Erzeugen Sie durch Pumpen am Dichtigkeitstester den maximal zulässigen Prüfdruck von 160 mmHg.

# **ACHTUNG:**

Fällt die Anzeige des Manometers innerhalb von einer Minute um mehr als 10 mmHg ab, darf das Nasopharyngoskop nicht in Flüssigkeit eingelegt werden.

1. In diesem Falle wischen Sie den Außenmantel mit Instrumenten-Desinfektionsmittel bzw. Isopropanol 70 % ab, schlagen Sie das Nasopharyngoskop in eine Folienschutzhülle ein, verpacken Sie es in der Originalverpackung und versehen Sie es mit dem Vermerk "undicht, nicht desinfiziert". Übergeben Sie es dann der Service-Werkstatt oder dem Hersteller.

# **ACHTUNG:**

Koppeln Sie den Tester niemals unter Wasser an oder ab, da sonst Feuchtigkeit in das Gerät dringen und eine Reparatur notwendig werden kann.

1. Nach Abschluss des Dichtigkeitstests öffnen Sie das Ventil am Dichtigkeitstester um den Überdruck abzulassen. Drehen Sie dann die Testeranschlusskap-

pe nach links und ziehen dann den Testeranschluss ab.

<span id="page-19-0"></span>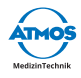

### **9.4 Pflege**

Das ATMOS VideoScope (PED) ist pflegeleicht. Neben der gründlichen Reinigung und der regelmäßigen Kontrolle auf Beschädigung ist keine besondere Pflege erforderlich. Das Nasopharyngoskop ist trocken und sicher vor Staub zu lagern.

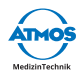

# <span id="page-20-0"></span>**10 Wartung und Reparaturen**

Die Komponenten des ATMOS VideoScope (PED) sind für ihre Benutzer wartungsfrei. Reparaturen und Wartungsarbeiten dürfen nur von der Firma ATMOS oder durch von ihr autorisierte Fachunternehmen durchgeführt werden. Den autorisierten Firmen stellt die Firma ATMOS alle notwendigen Produktunterlagen zur Verfügung.

# **ACHTUNG:**

Eigenmächtiges Öffnen, Reparieren und Änderungen am Nasopharyngoskop entbinden die Firma ATMOS von jeglicher Haftung für die Betriebssicherheit. Während der Garantiezeit erlischt dadurch jeglicher Gewährleistungsanspruch.

### **10.1 Rücksendung**

Um im Falle einer Rücksendung Beschädigung durch Transport und Versand zu vermeiden, verwenden Sie bitte ausschließlich die Originalversandverpackung.

Schließen Sie zum Versand und Transport immer den Druckprüfer mit geöffnetem Ventil am Lichtanschluss an!

<span id="page-21-0"></span>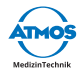

•

### **11 Entsorgung**

Umweltfreundliche Entsorgung nach EU-Richtlinie 2012/19/EU. Das Gerät beinhaltet elektronische Bauelemente. Um Umweltrisiken oder Gefährdungen durch nicht fachgerechte Entsorgung zu verhindern, muss die Entsorgung des Produktes, einschließlich des Zubehörs entsprechend den gültigen EU-Richtlinien 2012/19/EU erfolgen. Die Entsorgung kann über den Hersteller erfolgen.

#### **Bitte zu diesem Zweck an den Hersteller senden an:**

Orlvision GmbH, Gewerbestraße 17, D-35633 Lahnau.

 $\degree$  Eine Entsorgung im Hausmüll ist verboten.

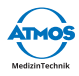

# <span id="page-22-0"></span>**12 Elektromagnetische Verträglichkeit**

• Leitungen, Wandler und Zubehör, die ohne Beeinträchtigungen der EMC ausgetauscht werden können: Keine Warnung: Die Verwendung von anderem Zubehör (insbesondere PC) kann zu einer fehlerhaften Betriebsweise führen

### **12.1 Angaben zur Betriebsumgebung**

Das Otoskop ist für wenig gestörte HF- Umgebung wie Arztpraxen vorgesehen. Es ist kein geschirmter Standort erforderlich.

### **12.2 Angaben zu den Leistungsmerkmalen**

Wesentliche Leistungsmerkmale des Otoskops sind:

- Darstellung von Bildern der Untersuchungsregion (Mittelohr). Bei starken elektromagnetischen Störungen kann die Bildqualität beeinträchtigt werden.
- Warnung: Die Verwendung dieses Gerätes unmittelbar neben anderen Geräten oder mit anderen Geräten in gestapelter Form sollte vermieden werden, da dies zu Störungen führen kann.

### **12.3 Elektrische Störfestigkeit (Immunität)**

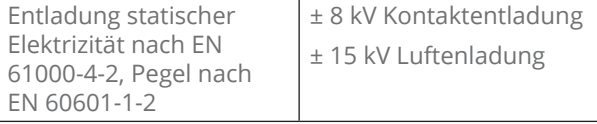

<span id="page-23-0"></span>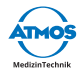

### **12.4 Störfestigungsprüfung**

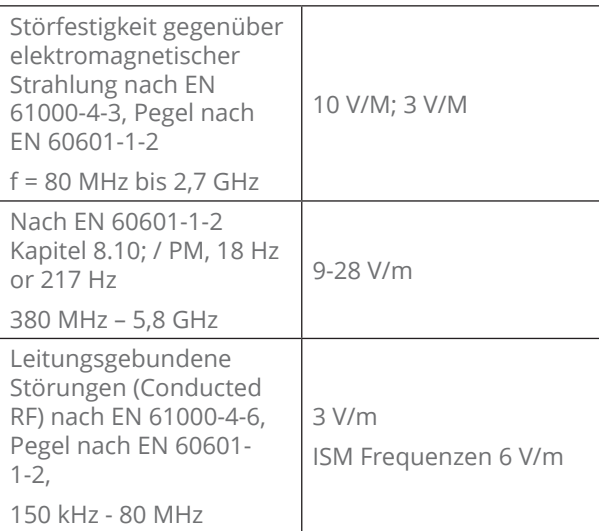

### **12.5 Elektromagnetische Aussendung (Emission)**

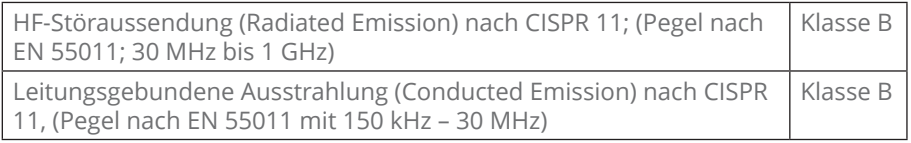

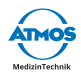

### <span id="page-24-0"></span>**13 Notizen**

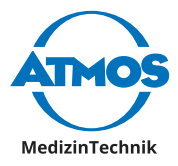

ATMOS MedizinTechnik GmbH & Co. KG Ludwig-Kegel-Str. 16 79853 Lenzkirch / Deutschland Phone: +49 7653 689-0 info@atmosmed.de